## **D. Configurando al servidor JMS**

{scrollbar}

Para la configuración del servidor JMS, el portlet **JMS Network Listeners** (Oyentes de Red para JMS) esta disponible en el menú **Console Navigation** (N avegación de Consola) a mano izquierda. Cuando se hace clic en **JMS Server** (Servidor JMS) también recibirás al portlet **JMS Server Manager** (Administr ador del Servidor JMS) el cual despliega los brokers JMS disponibles en el servidor junto con su estado. Las figuras siguientes ilustran ambos portlets y sus opciones.

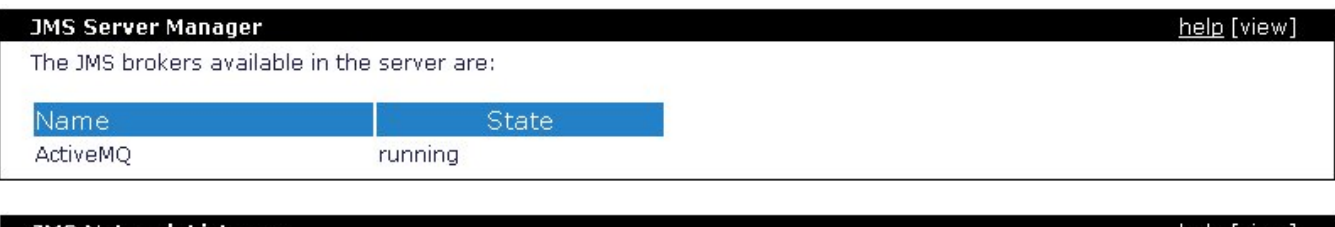

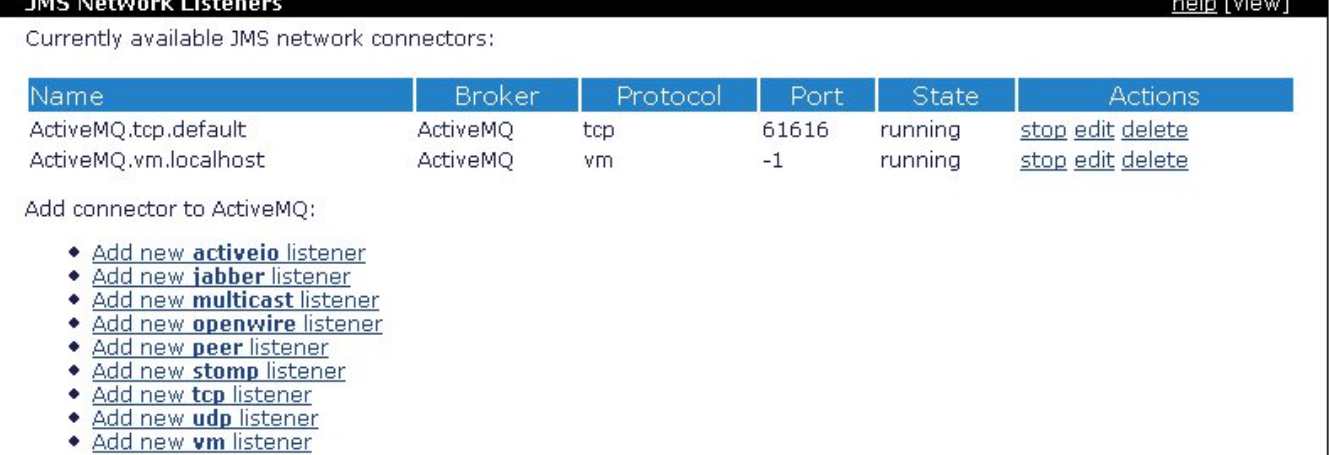

Desde el portlet JMS Network Listeners puedes agregar a nuevos oyentes así como cambiar el estado (stop, start, delete) (detener, iniciar, borrar) de los existentes. Las opciones disponibles para agregar conectores al ActiveMQ ya se mostraron en la última figura previa.

Para agregar un nuevo conector a ActiveMQ, haz clic en la liga apropiada. La figura siguiente ilustra los diversos parámetros necesarios para la creación de esos conectores. Este proceso es muy simple y los parámetros se explican por si mismos; ingresa sus valores y haz clic en **Save** (Guardar).

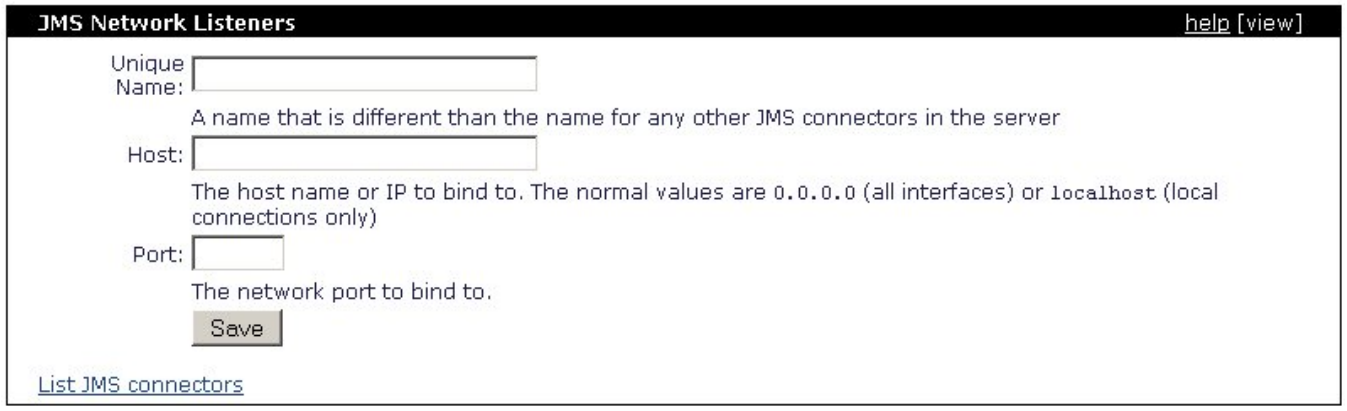

Nota que las mismas opciones serán presentadas, independientemente de qué oyente desees agregar.

Detalles en el como configurar fábricas de conexiones, queues (peticiones pendientes), temas y destinos, se cubre en la sección siguiente: Configurando [JMS](https://cwiki.apache.org/confluence/display/GMOxDOC11/Configurando+JMS).